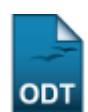

## **Inativar Componentes de Departamento**

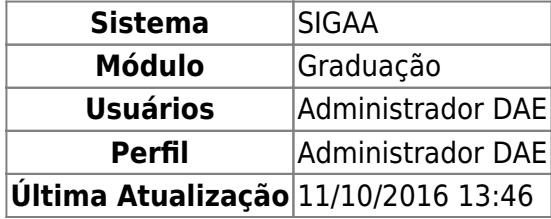

Esta funcionalidade permite ao usuário inativar os componentes curriculares do departamento informado ao sistema.

Para realizar esta operação, acesse o SIGAA → Módulos → Graduação → DDP → Componentes Curriculares → Inativar Componentes de Departamento.

A seguinte tela será apresentada:

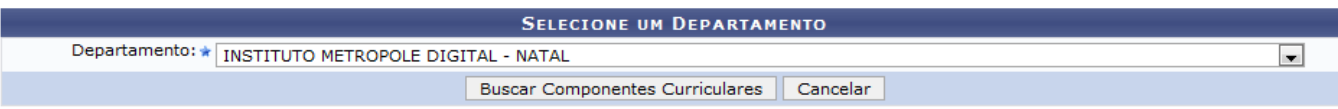

Graduação

Caso queira desistir da operação, clique em *Cancelar*. Esta operação será válida sempre que for apresentada.

Para retornar ao menu inicial do módulo, clique em Graduação. Esta opção será válida sempre que for apresentada.

O usuário deverá selecionar entre as opções listadas o Departamento que deseja utilizar na operação.

Exemplificaremos selecionando o Departamento INSTITUTO METRÓPOLE DIGITAL - NATAL. Após ter selecionado o departamento desejado, clique em *Buscar Componentes Curriculares* e a tela a seguir será apresentada:

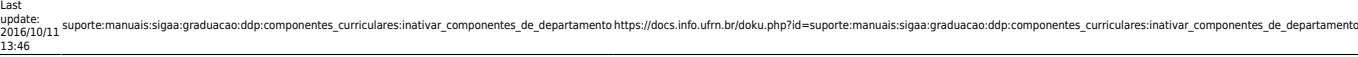

## **SELECIONE UM DEPARTAMENTO**

Departamento: \* INSTITUTO METROPOLE DIGITAL - NATAL

Buscar Componentes Curriculares | Cancelar

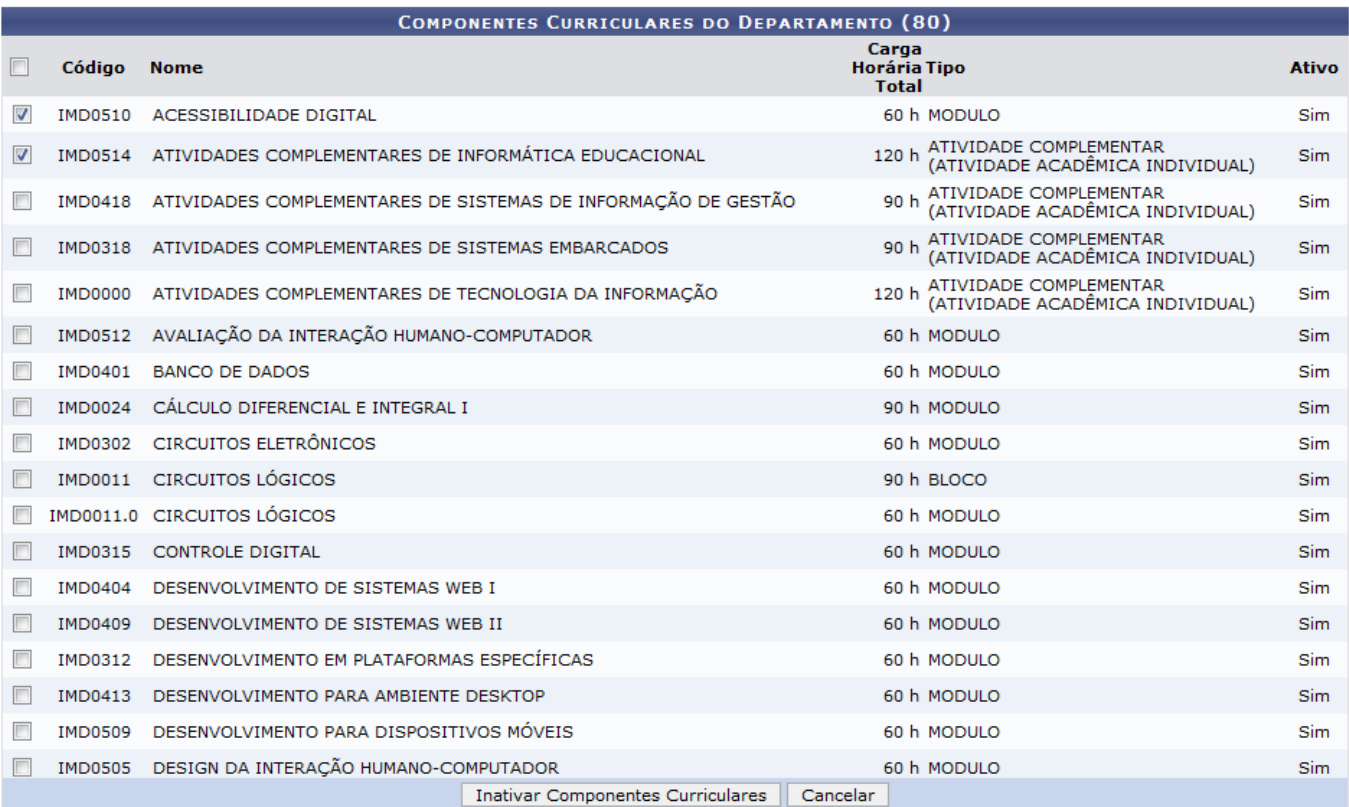

Na lista com os Componentes Curriculares do Departamento, marque os componentes que deseja inativar. Se preferir, marque a caixa ao lado do item Código, para marcar todos os componentes listados.

Iremos exemplificar marcando os componentes de Nome ACESSIBILIDADE DIGITAL e ATIVIDADES COMPLEMENTARES DE INFORMÁTICA EDUCACIONAL. Após ter marcado os componentes desejados, clique em *Inativar Componentes Curriculares* para dar prosseguimento à operação e a seguinte tela será exibida:

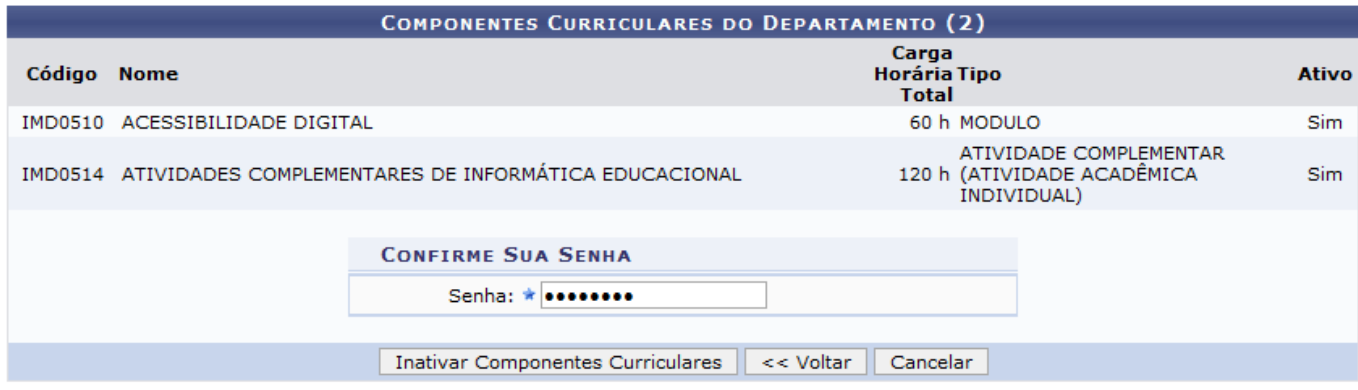

Para retornar à página anterior, clique em *Voltar*.

Digite a sua Senha no sistema e em seguida, clique em *Inativar Componentes Curriculares* para confirmar a operação. A seguinte mensagem será exibida:

 $\overline{\phantom{a}}$ 

i

· Operação realizada com sucesso!

## **Bom Trabalho!**

## **Manuais Relacionados**

- [Cadastrar Componente Curricular](https://docs.info.ufrn.br/doku.php?id=suporte:manuais:sigaa:graduacao:ddp:componentes_curriculares:cadastrar)
- [Buscar/Alterar Componente Curricular](https://docs.info.ufrn.br/doku.php?id=suporte:manuais:sigaa:graduacao:ddp:componentes_curriculares:listar_alterar)
- [Análise de Solicitações de Componentes Curriculares](https://docs.info.ufrn.br/doku.php?id=suporte:manuais:sigaa:graduacao:ddp:componentes_curriculares:analise_de_solicitacoes)

[<< Voltar - Manuais do SIGAA](https://docs.info.ufrn.br/doku.php?id=suporte:manuais:sigaa:graduacao:lista)

From: <https://docs.info.ufrn.br/> - Permanent link: **[https://docs.info.ufrn.br/doku.php?id=suporte:manuais:sigaa:graduacao:ddp:componentes\\_curriculares:inativar\\_componentes\\_de\\_departamento](https://docs.info.ufrn.br/doku.php?id=suporte:manuais:sigaa:graduacao:ddp:componentes_curriculares:inativar_componentes_de_departamento)** Last update: **2016/10/11 13:46**

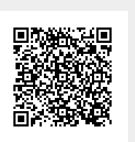